## УСТРОЙСТВО ПЛАВНОГО ПУСКА SFB

 $\overline{\text{O}}\Omega$ <sup>Da3yMHaЯ</sup>

.<br>автоматика

### **Руководство по эксплуатации**

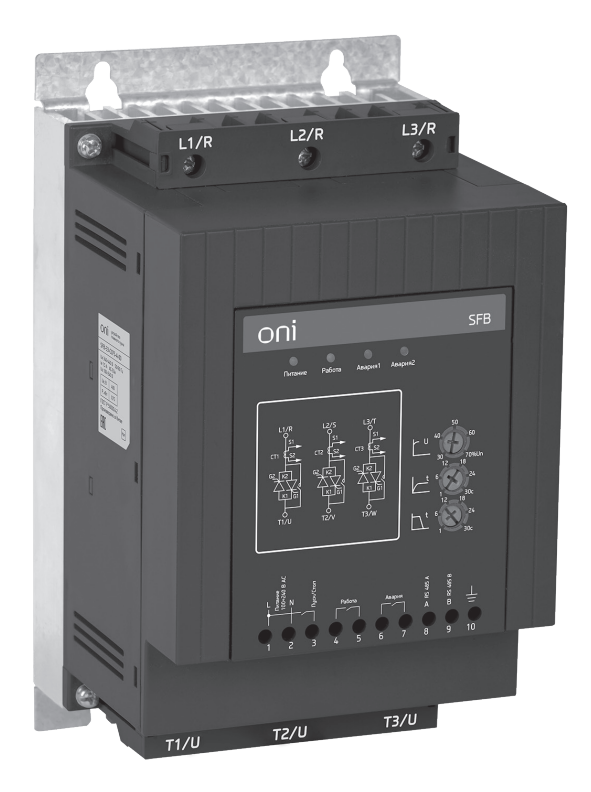

### Содержание

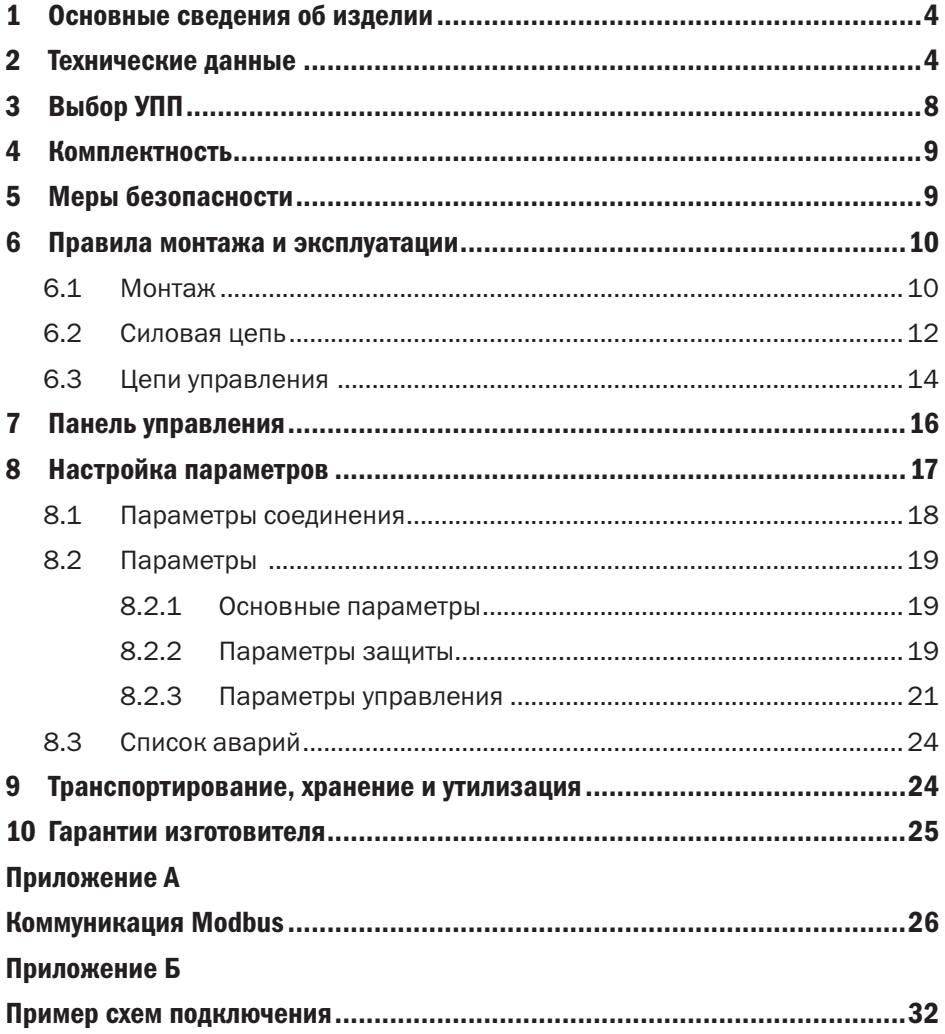

### 1 Основные сведения об изделии

1.1 Устройство плавного пуска серии SFB торгового знака ONI (далее – УПП) предназначено для плавного запуска трёхфазных и однофазных электрических асинхронных двигателей с целью снижения пиковых нагрузок на двигатель и питающую сеть, используется в трёхфазных электрических сетях переменного тока, напряжением до 500 В и частотой 50/60 Гц, промышленных объектов.

1.2 УПП соответствует ТР ТС 004/2011, ТР ТС 020/2011 и ГОСТ Р 50030.4.2 (МЭК 60947-4-2).

1.3 УПП предназначено для использования в среде со степенью загрязнения 2.

# 2 Технические данные<br>2.1 Основные технические данные УПП представлены в таблице 1

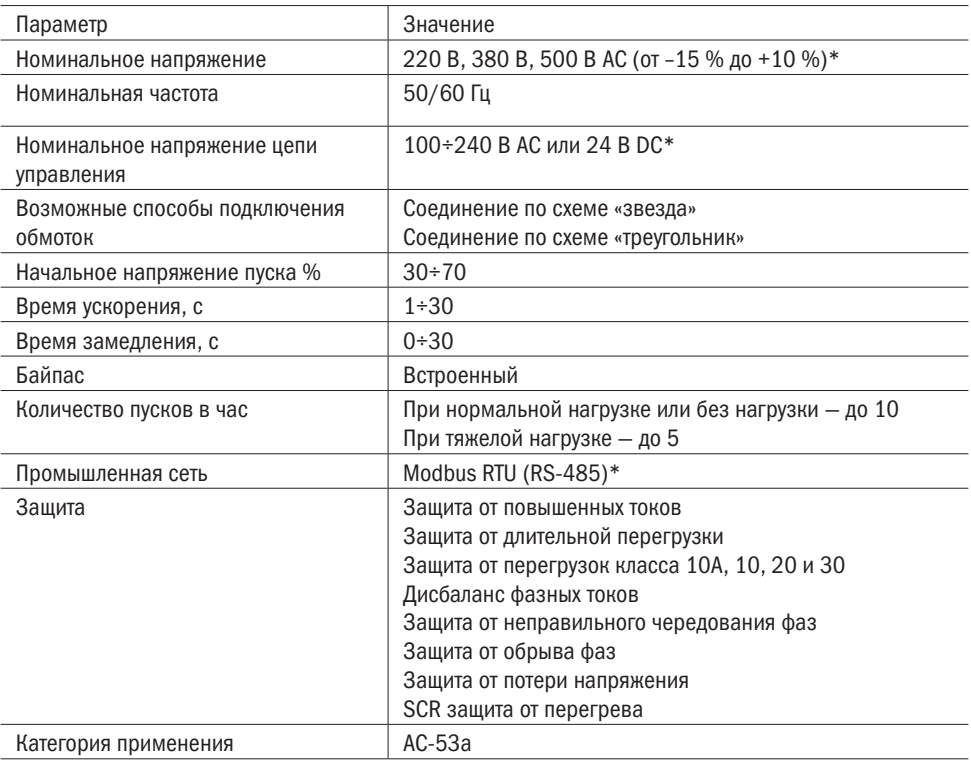

#### Продолжение таблицы 1

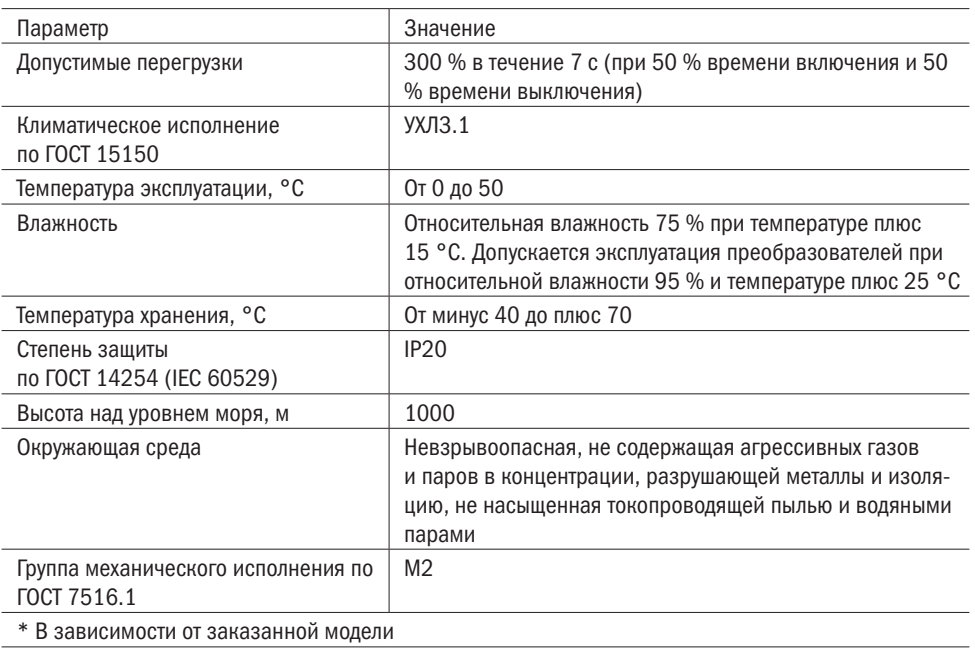

2.2 Структура и пример условного обозначения УПП показаны на рисунке 1.

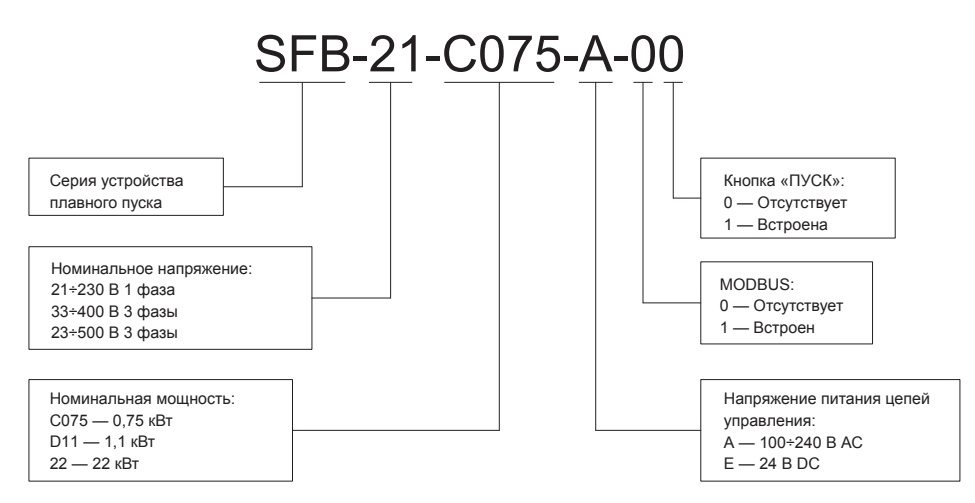

Рисунок 1 — Расшифровка названия модели

2.3 В таблице 2 указаны технические данные УПП.

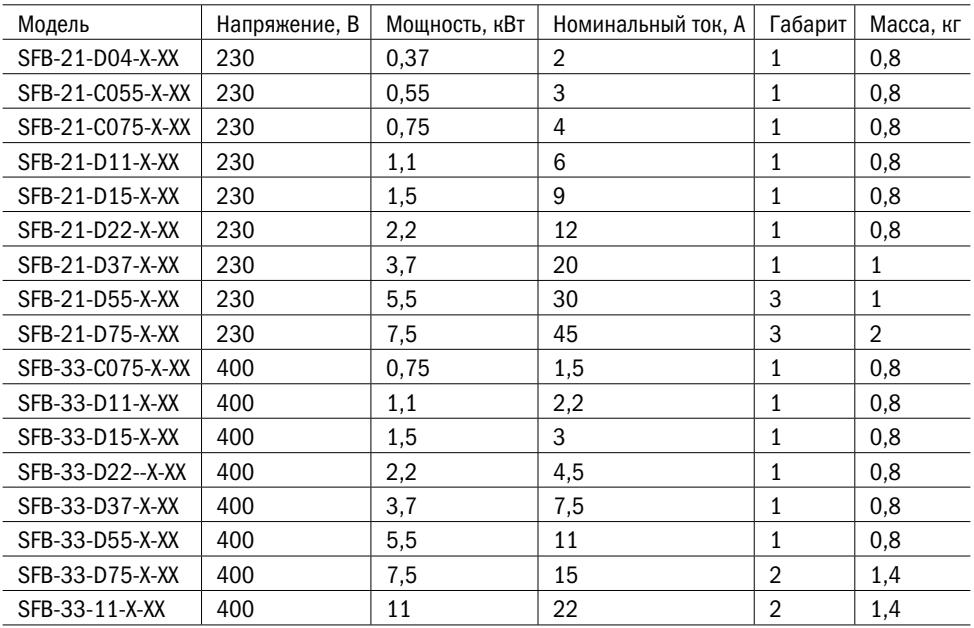

 $\overline{O}\bigcap_{\mathbf{I}}^{\mathbf{I}}$   $\overline{O}_{\mathbf{I}}^{\mathsf{Pa3} \cup \mathsf{MHa5}}$ 

Продолжение таблицы 2

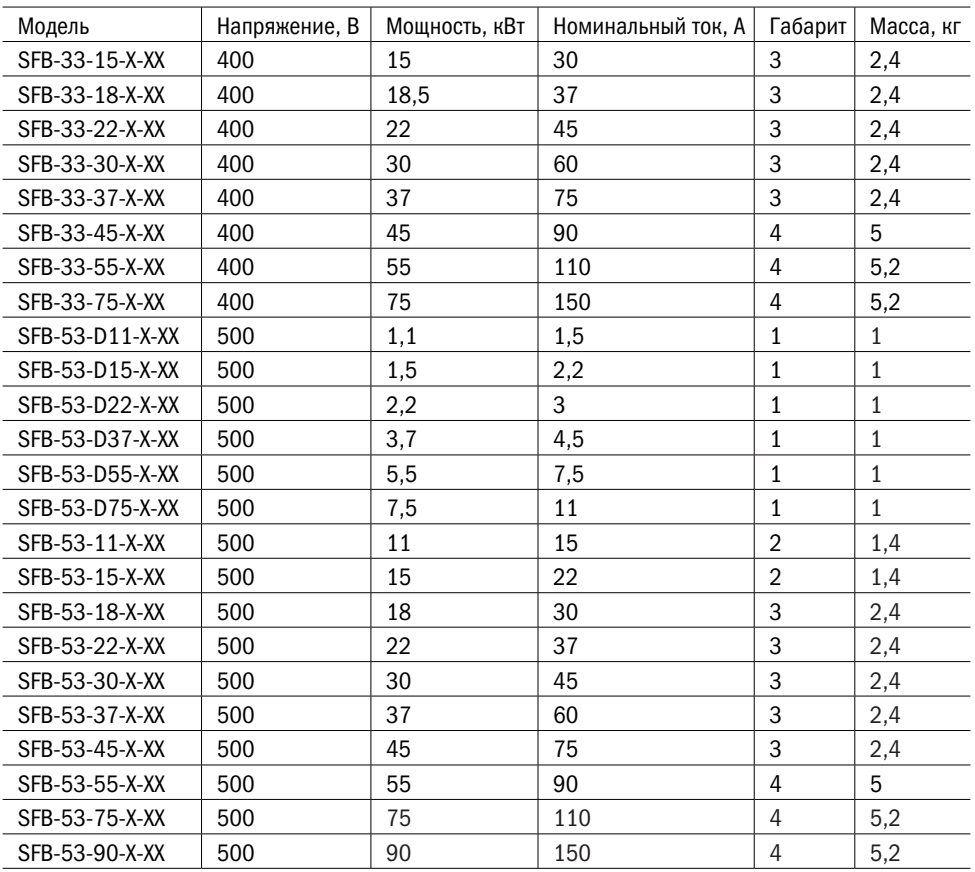

2.4 В таблице 3 указаны диаметры клемм питания, клемм заземления и допустимые сечения проводов для клемм управления.

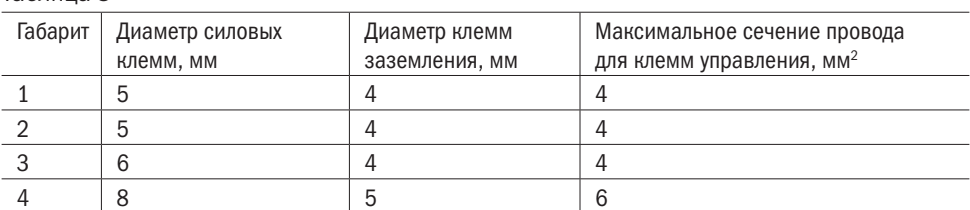

разумная .<br>АВТОМАТИКА

2.5 Габаритные размеры УПП показаны на рисунке 2.

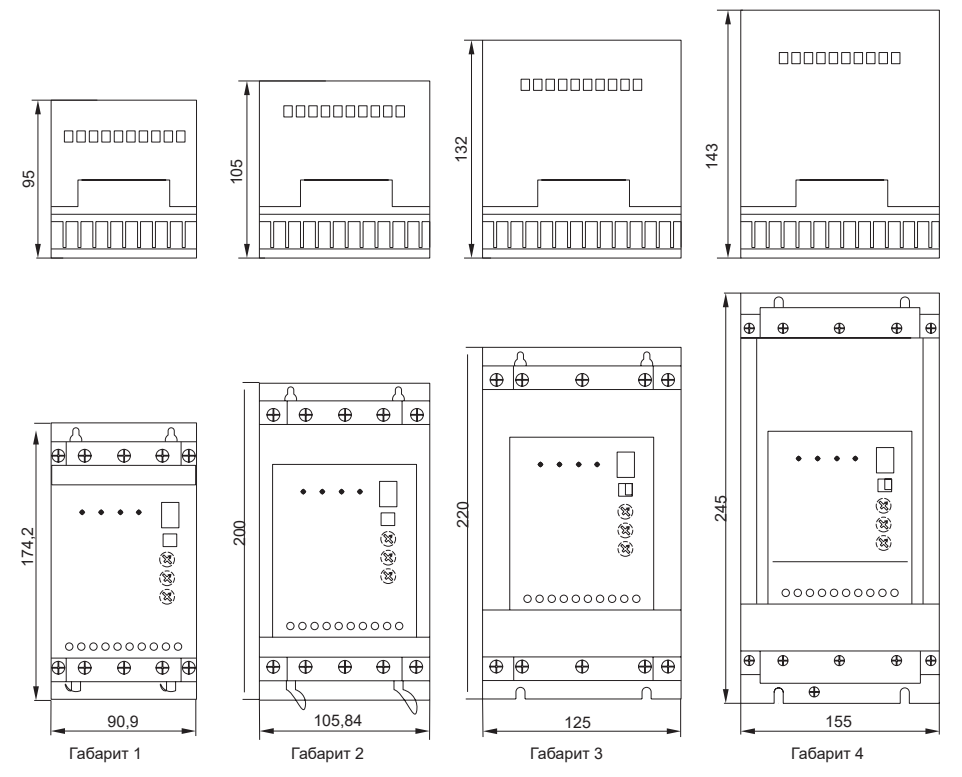

Рисунок 2 – Габаритные размеры устройств плавного пуска

### 3 Выбор УПП

3.1 Мощность УПП для легких нагрузок выбирается в соответствии с номинальной мощностью электродвигателя. Под лёгкой нагрузкой подразумеваются вентиляторы, насосы, компрессоры и т. д.

3.2 Мощность УПП для тяжелых нагрузок выбирается больше мощности (на одно значение) электродвигателя. Под тяжёлой нагрузкой подразумеваются центрифуга, миксер, дробилка, блендер и т. д.

3.3 Мощность УПП при необходимости частых пусков выбирается больше мощности (на одно значение) мощности электродвигателя.

3.4 При работе УПП в окружающей среде выше плюс 40 °С значение номинального тока уменьшается на 0,8 % за каждый 1 °С.

3.5 Значение номинального тока УПП при эксплуатации на высоте более 1000 м над уровнем моря рассчитывается из формулы:

$$
In = 100 - \frac{(x \cdot 1000)}{150}, \tag{1}
$$

где х – фактический значение в метрах над уровнем моря.

Пример расчёта для 2000 м:

$$
In = 100 - \frac{2000 - 1000}{150} = 93.3\%
$$

Номинальное значение тока УПП должно снизиться на 93,3 % при работе на 2000 м над уровнем моря.

## 4 Комплектность<br>4.1 Комплект поставки УПП представлен в таблице 4.

Таблица 2

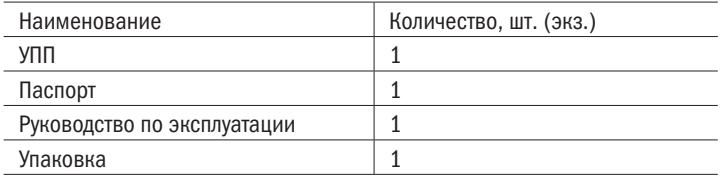

### 5 Меры безопасности

1) Перед началом использования устройства плавного пуска ознакомьтесь с руководством по эксплуатации.

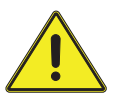

2) Монтаж, подключение и пуск УПП в эксплуатацию должны осуществляться только квалифицированным электротехническим персоналом в соответствии с «Правилами технической эксплуатации электроустановок потребителей» и «Межотраслевыми правилами по охране труда (правила безопасности) при эксплуатации электроустановок потребителей», прошедшим обучение по электробезопасности с присвоением группы не ниже III.

#### ЗАПРЕЩАЕТСЯ

Снимать крышку и прикасаться к печатным платам при включенном напряжении питания. Это может привести к поражению электрическим током.

разумная<br>автоматика

3) Необходимо обеспечить надежное подключение провода заземления к контакту PE для обеспечения безопасности персонала.

4) Во избежание повреждения УПП и возникновения пожароопасной ситуации запрещается подавать напряжение электросети переменного тока на выходные клеммы «Т1/U», «Т2/V» и «Т3/W», предназначенные для подключения двигателя. Необходимо проследить, чтобы напряжение питания силовой цепи подавалось на клеммы ввода электропитания «L1/R», «L2/S» и «L3/T»

5) Устройство плавного пуска проходят тесты на сопротивление изоляции. Неправильно проведённые тесты изоляции могут привести к повреждению УПП.

6) Монтаж и электрическое подключение устройства плавного пуска должны производиться в соответствии с регламентирующими документами.

7) Рекомендуется один раз в 6 месяцев подтягивать винты контактных зажимов, давление которых со временем ослабевает из-за циклических изменений температуры окружающей среды и пластической деформации металла зажимаемых проводников. Сильный нагрев плохо затянутых электрических соединений может привести к возникновению пожароопасной ситуации.

#### ЗАПРЕЩАЕТСЯ

Подключать на выход УПП компенсаторы реактивной мощности и ёмкостную нагрузку. При необходимости компенсатор реактивной мощности можно подключить со стороны сети питания.

8) При подключенном питание напряжение присутствует на входе и на выходе УПП даже, если не подана команда «ПУСК».

### 6 Правила монтажа и эксплуатации

#### 6.1 Монтаж

6.1.1 Устройства плавного пуска могут устанавливаться отдельно или группами. При установке в электротехнический шкаф необходимо обеспечить вентиляцию для отвода тепла, чтобы предотвратить остановку устройства из-за перегрева. Тепловые потери устройства можно примерно определить по формуле:

 $P \Pi = 3 \times 1e (B \Pi)$ , (2)

где Рп — тепловые потери;

Ie — номинальный ток электродвигателя.

6.1.2 При установке в электротехнический шкаф без вентиляции тепловые потери должны быть увеличены в 12 раз.

6.1.3 При установке устройств необходимо следовать рекомендациям из рисунка 3.

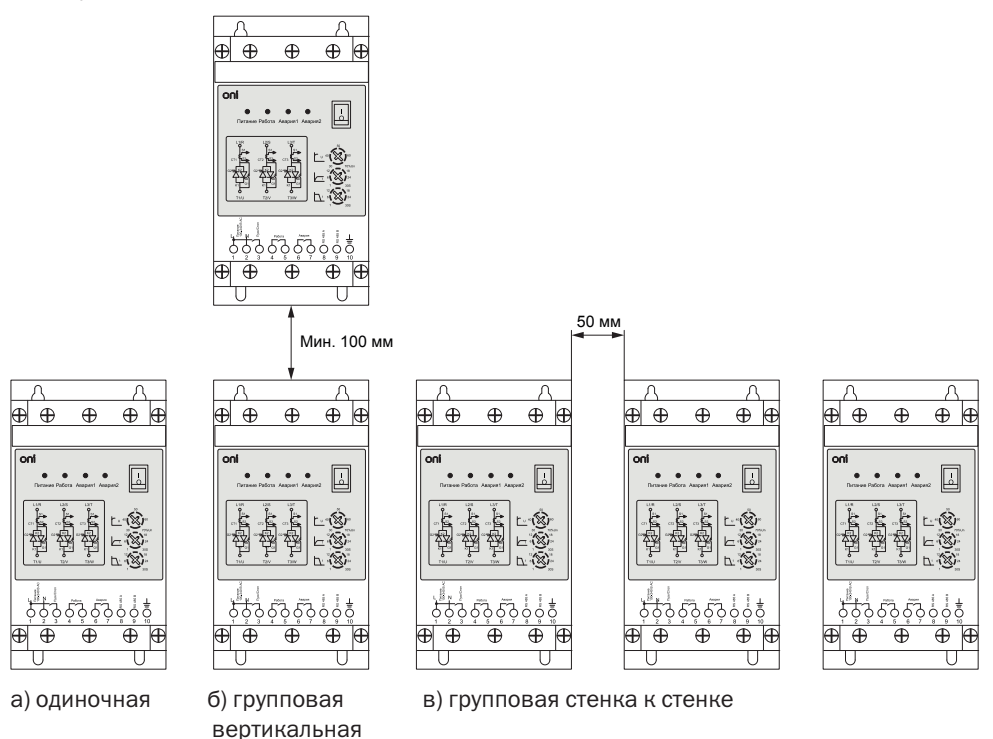

Рисунок 3 — Установка устройств

разумная<br>автоматика

 $\bigcap$ 

#### 6.2 Силовая цепь

6.2.1. Устройства плавного пуска SFB в зависимости от модели имеют два типа силовой цепи, как показано на рисунке 4.

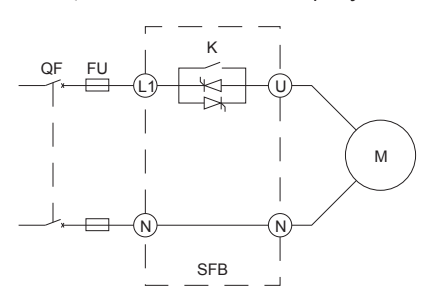

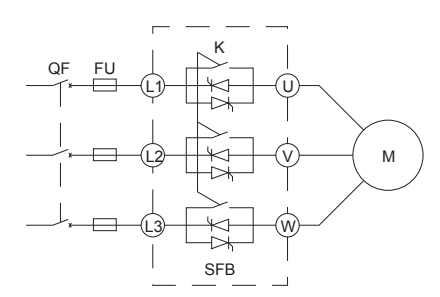

а) для моделей с однофазным питанием б) для моделей с трехфазным питанием QF — выключатель нагрузки, FU — предохранитель, K — электромеханическое реле встроенного байпаса

Рисунок 4 — Схема силовой цепи

Рекомендуемое сечение проводника от 6 до 50 мм<sup>2</sup> в зависимости от мощности. Рекомендуемый момент затяжки силовых клемм 4 Н $\cdot$ м. Выбираемый проводник должен соответствовать отраслевым стандартам.

6.2.2 Назначение клемм силовой цепи устройства плавного пуска представлено в таблице 5.

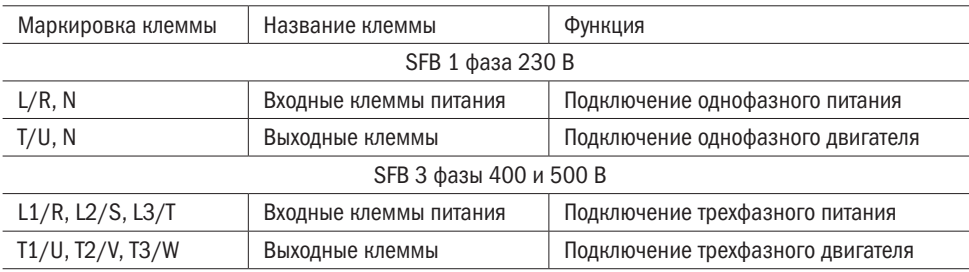

6.2.3 Возможные схемы подключения электродвигателя к устройству плавного пуска показаны на рисунке 5.

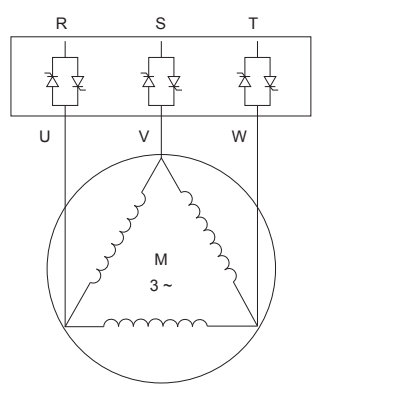

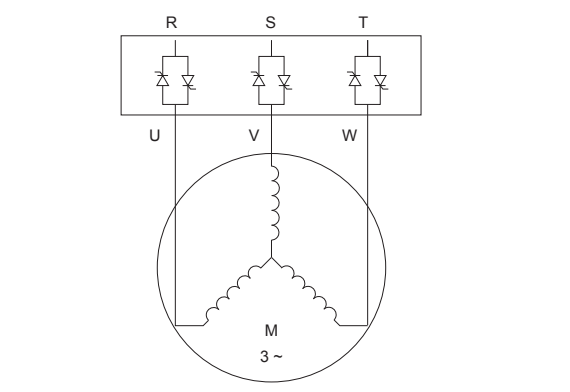

а) по схеме «треугольник» (б) по схеме «звезда»

Рисунок 5 — Схемы подключения обмоток электродвигателя

Выбор схемы подключения электродвигателя зависит от номинального применения двигателя. Соответствие номинального напряжения и схемы подключения указаны на заводской табличке электродвигателя.

6.2.4 В таблице 6 указаны применяемые быстродействующие предохранители силовой цепи, которые устанавливаются на входе устройства плавного пуска.

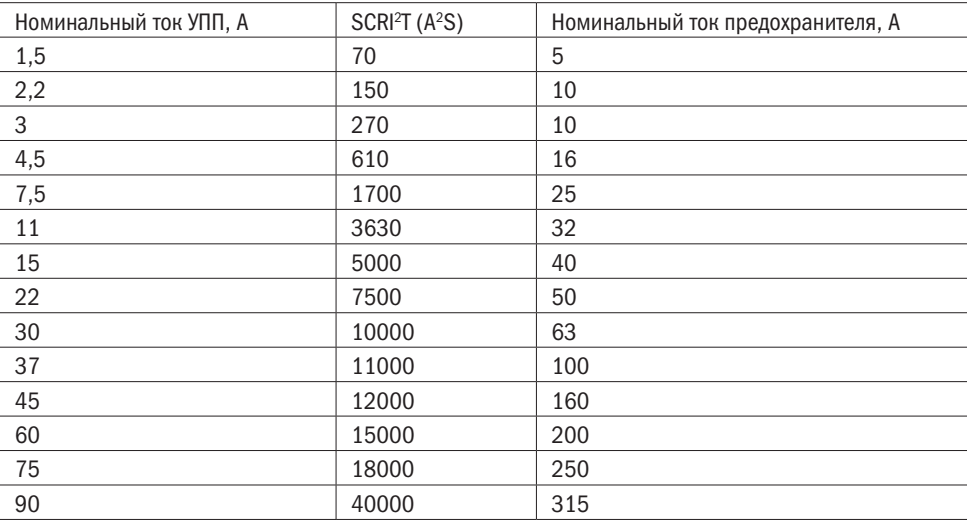

Продолжение таблицы 6

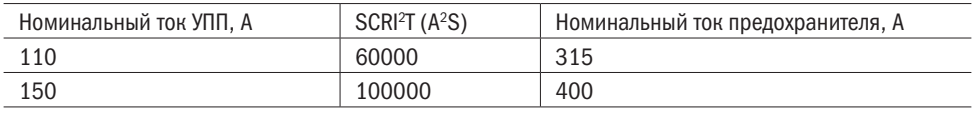

#### 6.3 Цепи управления

6.3.1 УПП поставляются с двумя вариантами плат управления, которые отличаются номинальным напряжением питания. Диаграмма клемм управления показана на рисунке 6.

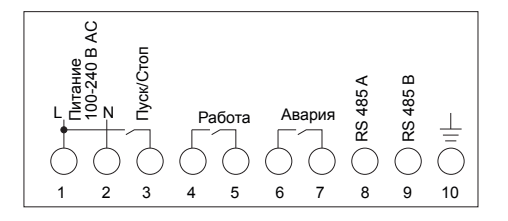

питания 100-240 В АС питания 24 В DC

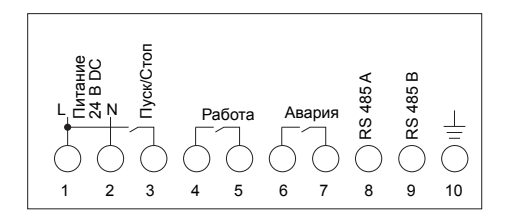

а) плата управления с напряжением б) плата управления с напряжением

Рисунок 6 — Диаграмма клемм управления

6.3.2 Описание назначения клемм управления дано в таблице 7.

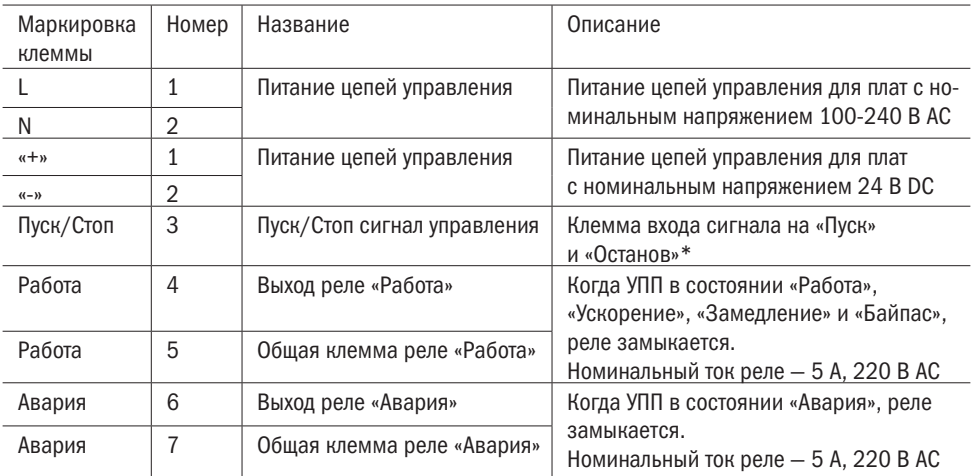

Продолжение таблицы 7

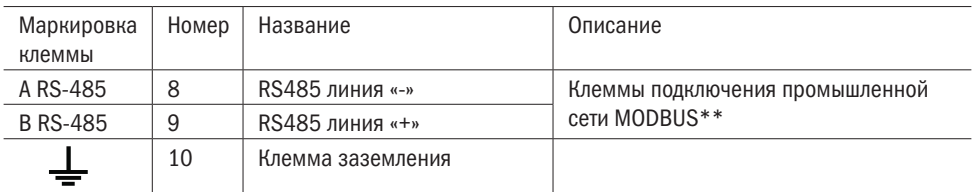

Примечания

1\* Клемма не активна в версиях устройств плавного пуска со встроенной кнопкой «Пуск» SFB-XX-XXX-X-X1.

2 \*\* Только для версии устройств плавного пуска со встроенным MODBUS SFB-XX-XXX-X-X1.

6.3.3 Необходимо, чтобы номинальное напряжение платы управления устройства плавного пуска соответствовало напряжению питающей сети платы. В противном случае плата управления будет повреждена и может выйти из строя.

6.3.4 При подключении платы управления с номинальным напряжением 24 В необходимо соблюдать полярность.

6.3.5 На рисунке 7 показаны схемы управления пуском и остановом УПП внешними кнопками и приборами. Для запуска УПП необходимо замкнуть клеммы 1 и 3, для остановки эти клеммы должны быть разомкнуты.

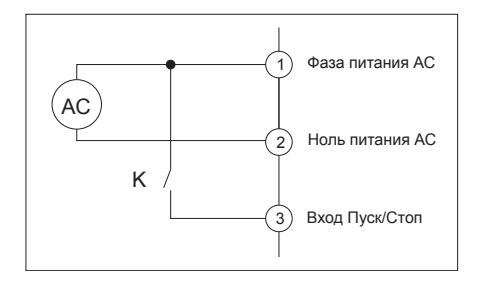

питания 100-240 В АС $\overline{a}$  питания 24 В DC

Рисунок 7 — Схема управления

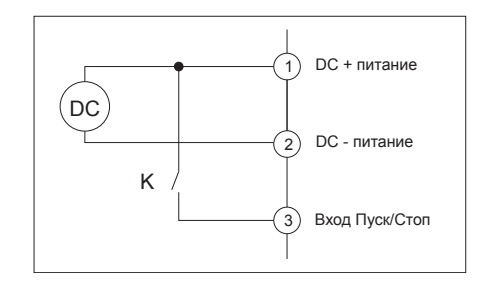

а) плата управления с напряжением б) плата управления с напряжением

6.3.6 Если для управления устройством используется длинный кабель, необходимо поставить промежуточное реле для предотвращения ложных срабатываний и исключения влияния наводящегося напряжения на длинной линии.

### 7 Панель управления

7.1 Панель управления служит для настройки устройства и индикации состояния. С помощью панели управления можно настроить время ускорения, время замедления и начальное напряжение. Остальные параметры настраиваются с помощью протокола Modbus. Внешний вид панели управления показан на рисунке 8.

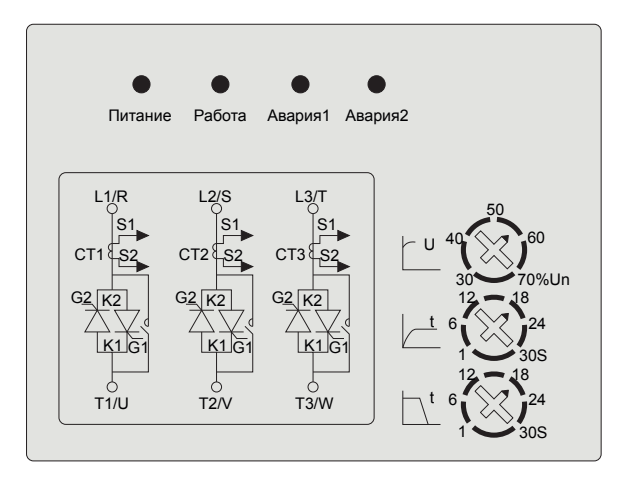

Рисунок 8 — Внешний вид панели управления

7.2 Описание индикаторов и регулировочных потенциометров приведено в таблице 8.

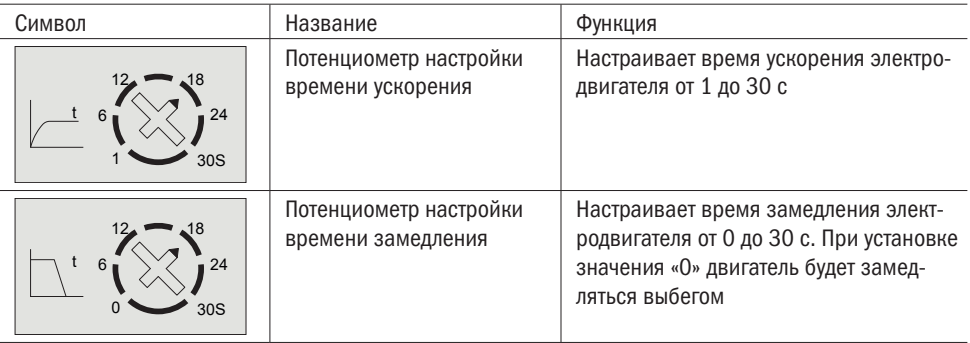

#### Продолжение таблицы 8

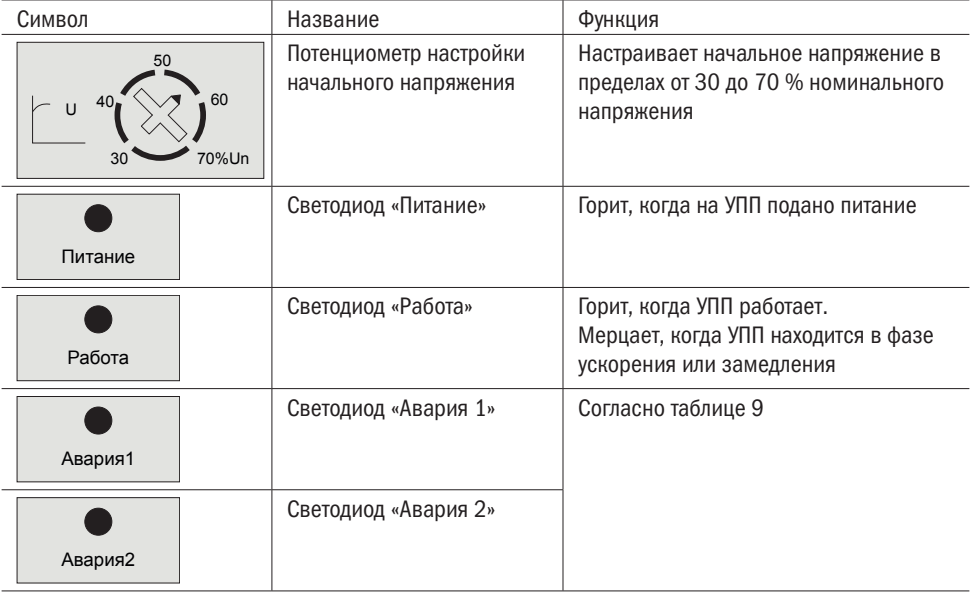

7.3 В таблице 9 показана индикация аварийных сообщений.

#### Таблица 9

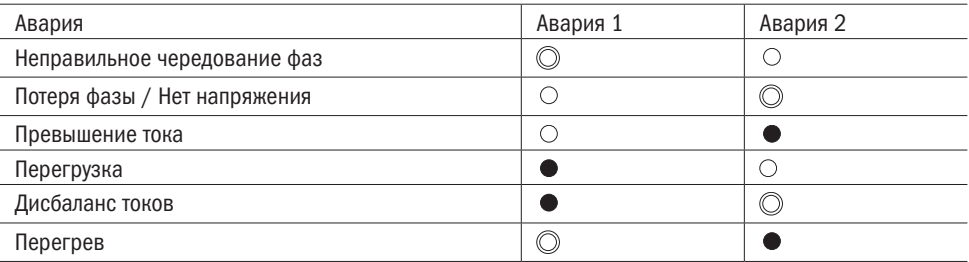

Примечания - Знак «  $\bigcirc$  » обозначает мерцание светодиода, знак «  $\bigcirc$  » - светодиод выключен, знак « » – светодиод включен.

### 8 Настройка параметров

Настройки параметров можно задать с помощью подключения к УПП по интерфейсу RS485 протокол MODBUS RTU. Настройки по умолчанию подобраны таким образом, что обеспечивают бесперебойную и необходимую работу системы в большинстве случаев, поэтому изменять их необходимо только в крайних случаях.

разумная<br>автоматика

#### ВНИМАНИЕ

#### Во время фазы «Пуска» и «Замедления» электродвигателя обмен данными по интерфейсу RS485 приостанавливается.

#### 8.1 Параметры соединения

В таблице 10 указаны настройки соединения по протоколу MODBUS.

Таблица 10 — Настройки сети

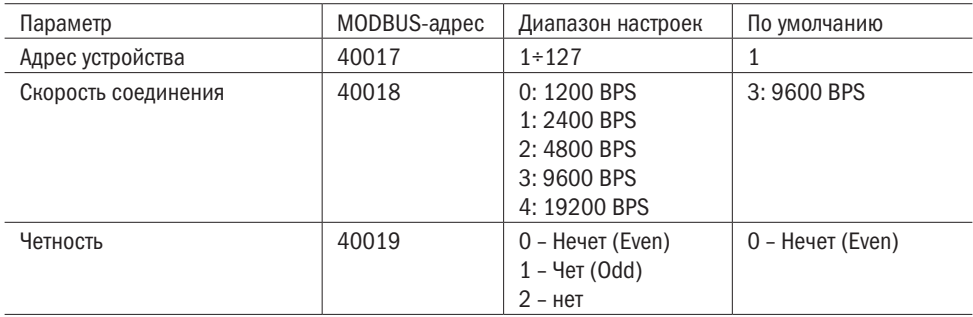

#### ВНИМАНИЕ

После настройки параметры соединения их нельзя сбросить программными средствами. Для сброса параметров необходимо выключить устройство и сделать следующие шаги:

Шаг 1 – Снять панель управления;

Шаг 2 – Подать питание на плату управления;

Шаг 3 – Установить DIP-переключатель KE2 на группе S1 (см. рисунок 9) в верхнее положение на 2 с;

Шаг 4 – Вернуть DIP-переключатель KE2 в исходное положение;

Шаг 5 – Выключить питание платы управления.

## $O\bigcap$ <sup> $P$ </sup>  $P$ <sup>23yMHas</sup>

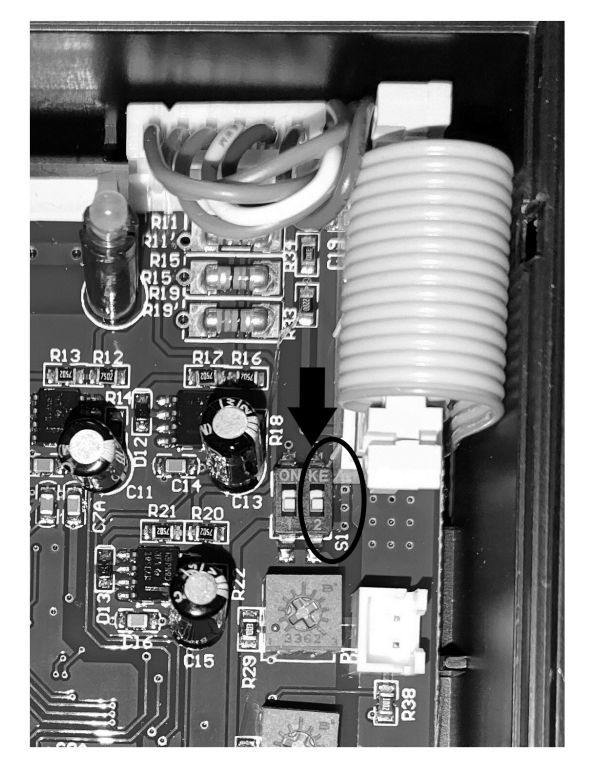

Рисунок 9 – Расположение переключателя KE2 на плате управления

### 8.2 Параметры

#### 8.2.1 Основные параметры

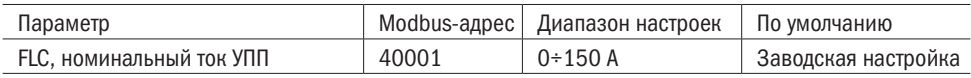

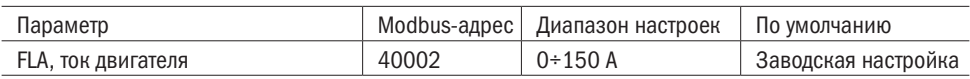

#### 8.2.2 Параметры защиты

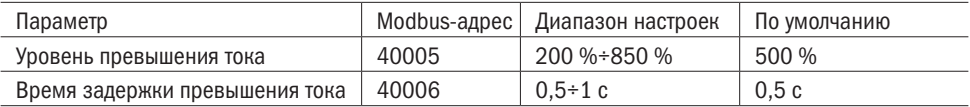

УПП имеет две защиты по току.

1. Если ток будет больше, чем 850 % значения FLC, УПП немедленно отключит выход и включит индикацию «Авария». Реле «Авария» замкнется.

2. Если ток будет выше уровня превышения тока (выше тока двигателя FLA), то через время задержки превышения тока УПП отключит выход и включит индикацию «Авария». Реле «Авария» замкнется.

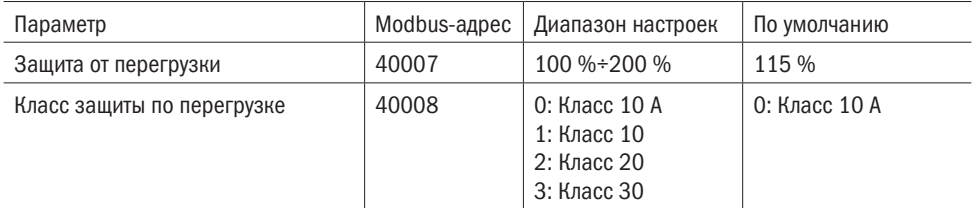

Рекомендуется использовать класс 10 А защиты от перегрузки (перегрева электродвигателя). Временные диаграммы защиты от перегрузки показаны на рисунке 10.

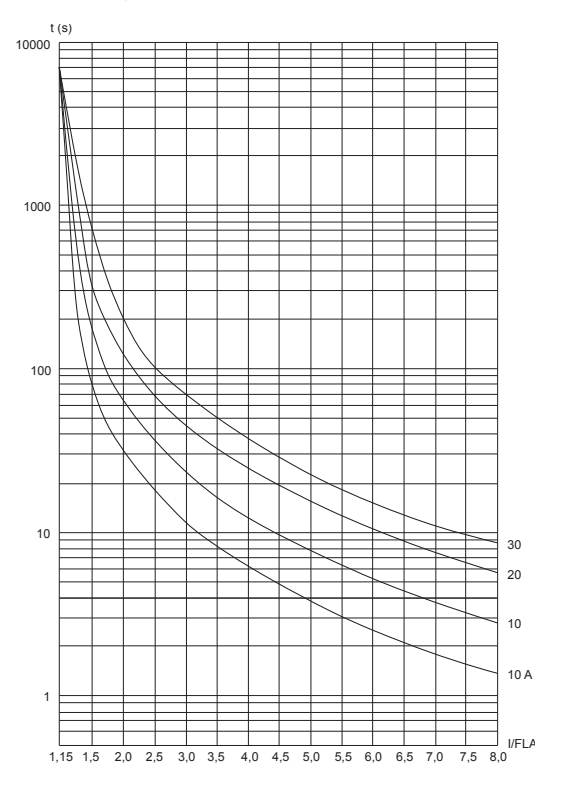

Рисунок 10 — Диаграмма времени срабатывания защиты от перегрузки

В таблице 11 показана зависимость времени срабатывания защиты от перегрузки от класса и кратности превышения тока.

| Класс      | Кратность тока                                         |  |    |    |    |    |     |
|------------|--------------------------------------------------------|--|----|----|----|----|-----|
| перегрузки | 8                                                      |  | 6  | ხ  |    |    |     |
|            | Минимальное время срабатывания защиты от перегрузки, с |  |    |    |    |    |     |
| 10 A       | 1.6                                                    |  |    |    | 6  | 12 | 26  |
| 10         | 3                                                      |  | 6  | 8  | 13 | 23 | 52  |
| 20         | 5                                                      |  | q  | 12 | 19 | 35 | 78  |
| 30         |                                                        |  | 13 | 19 | 29 | 52 | 112 |

Таблица 11 — Время срабатывания защиты от перегрузки

УПП осуществляет защиту от неправильного чередования фаз.

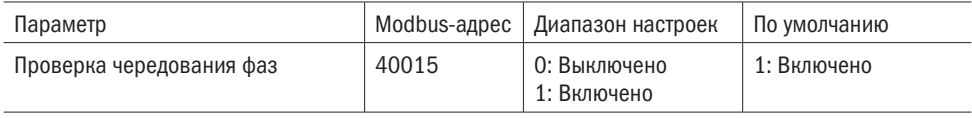

Кроме описанных настроек защит УПП реализует следующие защиты, которые приводят к остановке по аварии:

1) Защита от перегрева. При превышении температуры радиатора 85 ⁰С сработает защита от перегрева.

2) Защита от потери фазы.

3) Короткое замыкание силовых ключей.

4) Дисбаланс фазных токов. Аварийный останов будет осуществлён при разнице фазных токов двигателя (FLA) более чем 20 %.

#### 8.2.3 Параметры управления

К параметрам управления относятся команда Пуск/Стоп, время ускорения, время замедления, начальное напряжение и сброс аварии.

Запустить устройство можно тремя способами:

- 1) Клеммы управления;
- 2) Modbus;

3) На моделях SFB-ХХ-ХХХ-X-X1 с помощью кнопки на панели управления.

Для управления пуском/остановом и сбросом аварии в устройстве имеются 8 катушек (00001...00008).

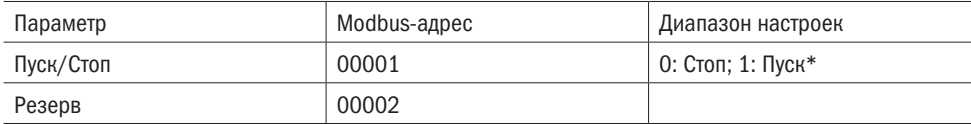

#### Продолжение таблицы 8

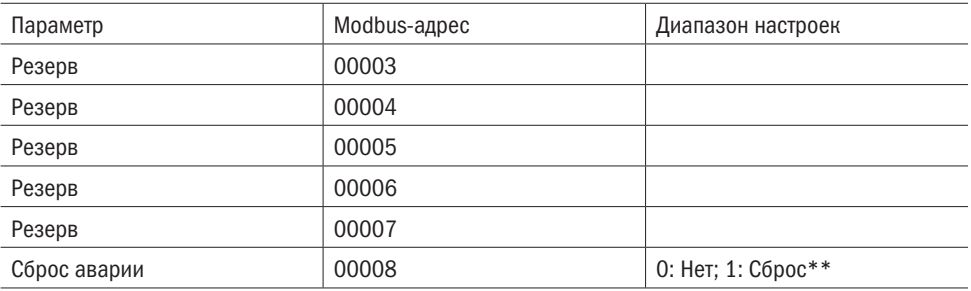

\* Когда команда пуск приходит по промышленной сети (00001 установлен в 1), то остановка может быть произведена установкой 00001 в 0 или отключением питания устройства.

\*\* Перед сбросом аварии необходимо снять сигнал запуска с клемм управления для установки причин аварийного останова, в противные случаи устройство запустит двигатель сразу после сброса.

Параметры время ускорения, время замедления и начальное напряжения пуска настраиваются с помощью потенциометров на панели управления. Данные параметры могут быть настроены с помощью Modbus RTU при записи в регистр 40013 значения «1».

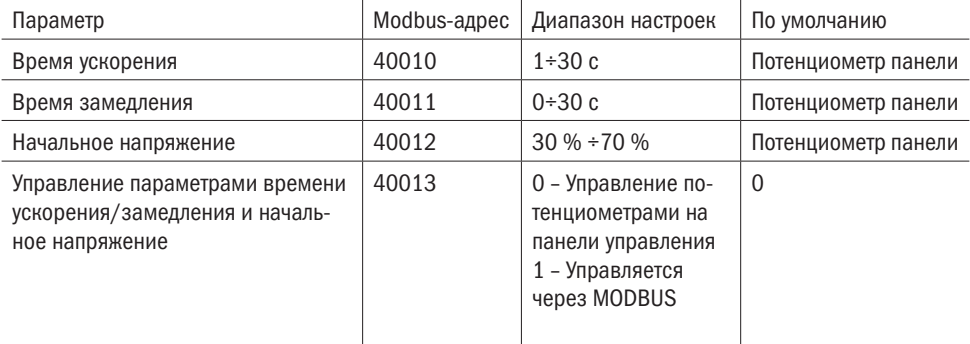

На рисунке 11 показана диаграмма фазы запуска УПП.

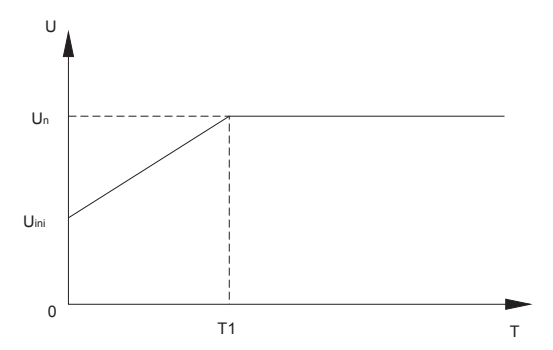

Un — номинальное напряжение

Uini — начальное напряжение пуска

T1 — время ускорения

При запуске напряжение на выходе УПП возрастает от начального напряжения пуска Uini до номинального Un за время ускорения T1

Рисунок 11 — Диаграмма запуска

Начальное напряжение устанавливается минимально необходимым, чтобы при запуске в начале ускорения не происходило заклинивание ротора.

Рекомендуемые настройки параметров запуска и останова указаны в таблице 12.

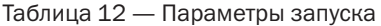

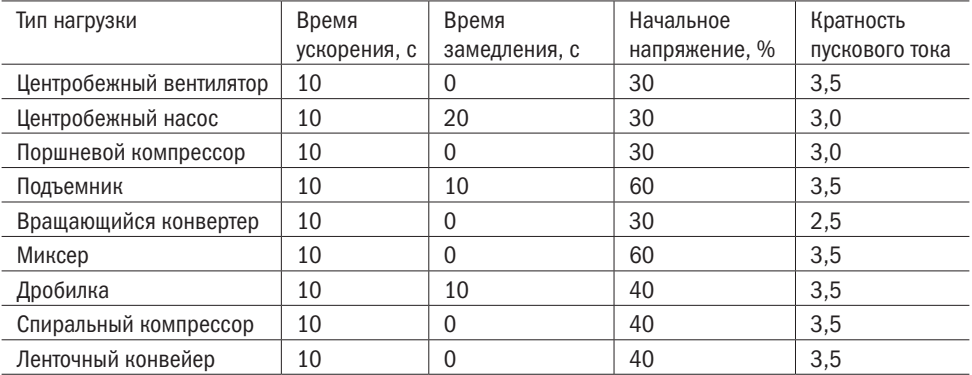

#### 8.3 Список аварий

В таблице 13 указан список возможных аварий и неисправностей и способы их устранения.

Таблица 13

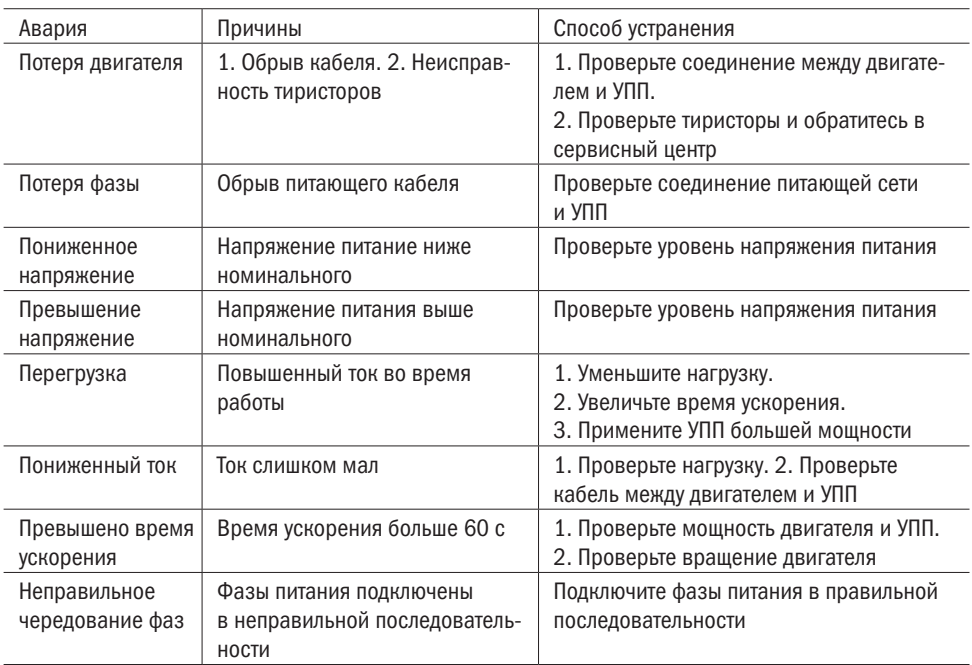

### 9 Транспортирование, хранение и утилизация

9.1 Транспортирование УПП в части воздействия механических факторов осуществляется по группе С и Ж ГОСТ 23216, климатических факторов — по группе 4 (Ж2) ГОСТ 15150.

9.2 Транспортирование УПП допускается любым видом крытого транспорта в упаковке изготовителя, обеспечивающей предохранение упакованных изделий от механических повреждений, загрязнения и попадания влаги.

9.3 Хранение УПП производится в упаковке изготовителя в помещениях с естественной вентиляцией при температуре окружающего воздуха от минус 40 °С до плюс 70 °С и относительной влажности не более 75 % при температуре плюс 15 °С. Допускается хранение УПП при относительной влажности 95 % и температуре плюс 25 °С.

9.4 По истечении срока службы изделие подлежит передаче специальной организации по переработке вторсырья.

9.5 При утилизации необходимо разделить детали УПП по видам материалов и сдать в специализированные организации по приемке и переработке вторсырья.

### 10 Гарантии изготовителя

10.1 Гарантийный срок эксплуатации УПП — 1 год со дня ввода в эксплуатацию, но не более 1,5 лет с даты продажи при условии соблюдения потребителем правил монтажа, эксплуатации, транспортирования и хранения.

10.2 В период гарантийных обязательств и при возникновении претензий обращаться к продавцу или в организацию:

#### Российская Федерация ООО «ИЭК ХОЛДИНГ»

142100, Московская область, город Подольск, проспект Ленина, дом 107/49, офис 457 Тел./факс: +7 (495) 502-79-81 www.oni-system.com

### Приложение А Коммуникация Modbus

#### Характеристики RS-485

Асинхронное последовательное соединение. Полудуплекс. Протокол соединения Modbus RTU.

#### Бит данных

Бит данных равен 8.

#### Проверка четности

Проверка четности может быть: Нет/Нечет (Even)/Чет (Odd).

#### Стоповые биты

Если проверка четности отключена, то применяются 2 стоповых бита. Если проверка четности включена, то применяется 1 стоповый бит.

#### Время ответа

Нормальное время ответа: 4 мс  $\leq$  время ответа  $\leq$  40 мс. Долгое время ответа: время ответа  $\leq$  200 мс.

#### Примечания

1 Частые запросы будут увеличивать время ответа УПП.

2 При управлении по протоколу рекомендуемая частота опроса 100 мс.

3 УПП не поддерживает широковещательный формат.

4 Если устройство подключено последним в линии необходимо установить терминальный резистор с сопротивлением 120 Ом.

5 Максимальное количество УПП в линии – 32.

6 Максимальная длина линии должна быть менее 1,5 км.

7 При длине линии более 1,5 км необходимо использовать промежуточные реле.

#### ВНИМАНИЕ

Во время фазы «Пуска» и «Замедления» электродвигателя обмен данными по интерфейсу RS485 приостанавливается.

В таблице A.1 указаны поддерживаемые функции Modbus.

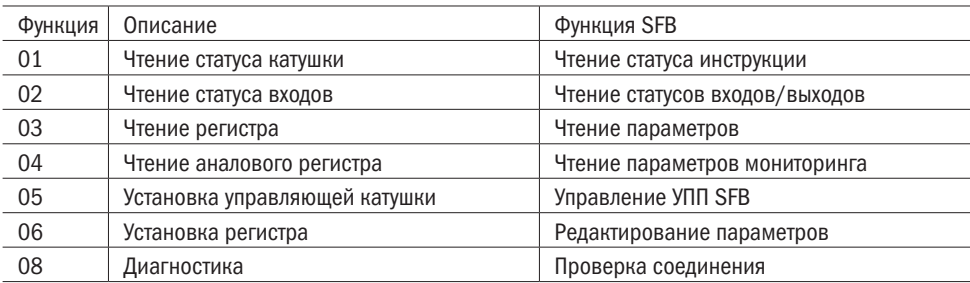

Таблица A.1 — Команды Modbus

В таблице А.2 указаны возможные действия и количество групп регистров.

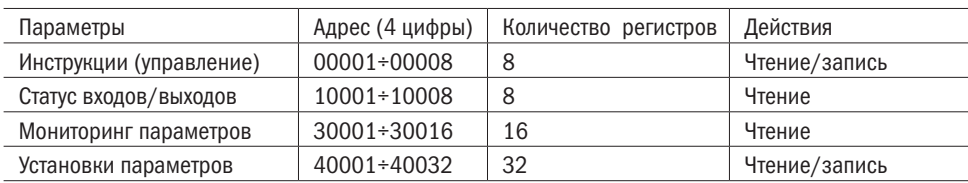

Таблица А.2 — Группы регистров

#### Инструкции управления

Инструкции управления указаны в таблице А.3.

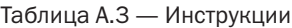

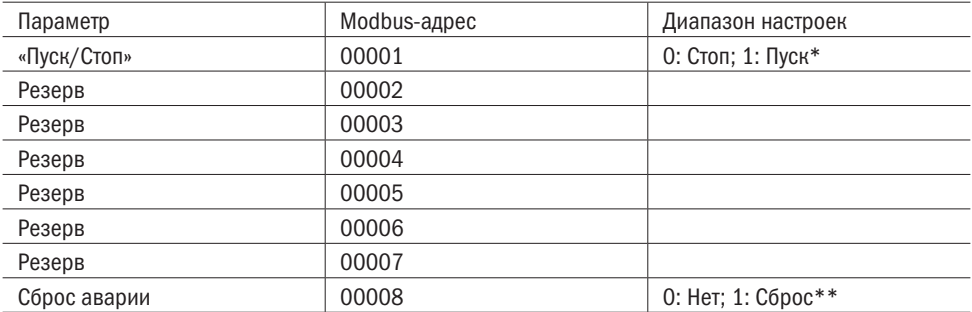

\* Когда команда пуск приходит по промышленной сети (00001 установлен в 1), то остановка может быть произведена установкой 00001 в 0 или отключением питания устройства.

\*\* Перед сбросом аварии необходимо снять сигнал запуска с клемм управления для установки причин аварийного останова, в противные случаи устройство запустит двигатель сразу после сброса

Адреса статуса входов/выходов указаны в таблице А.4.

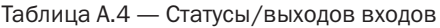

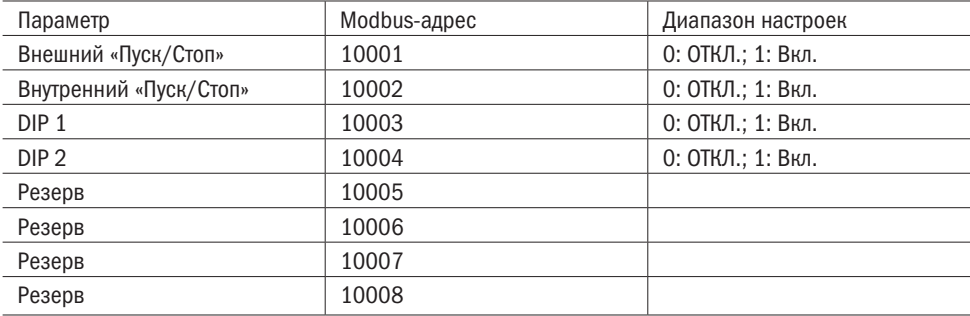

В таблице А.5 указаны параметры мониторинга.

#### Таблица А.5 — Мониторинг

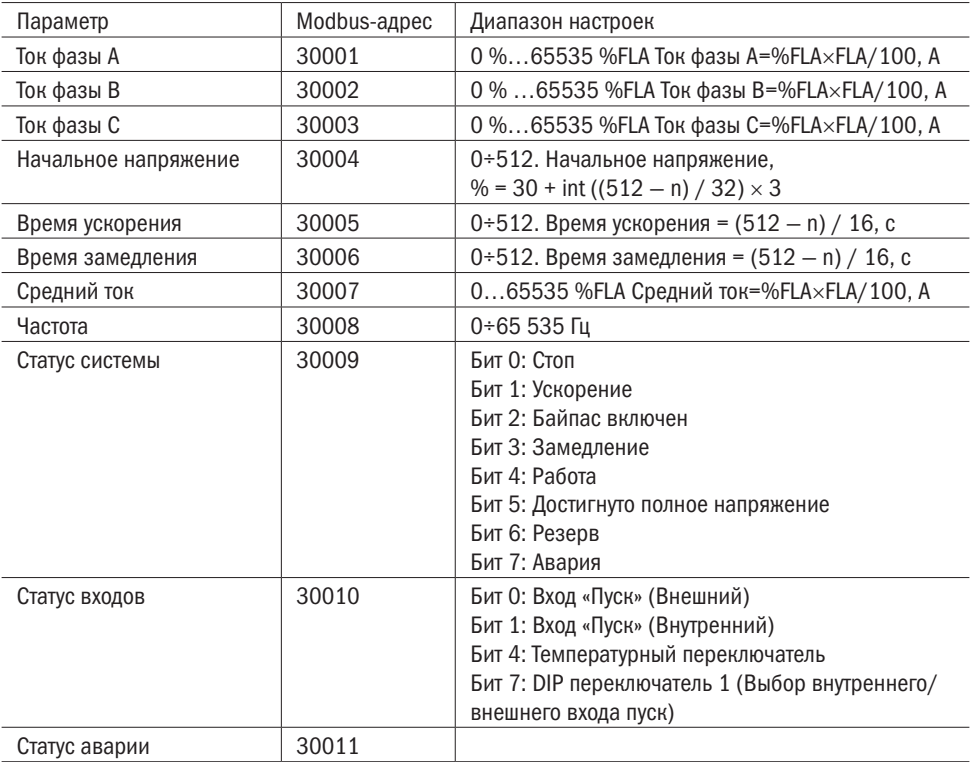

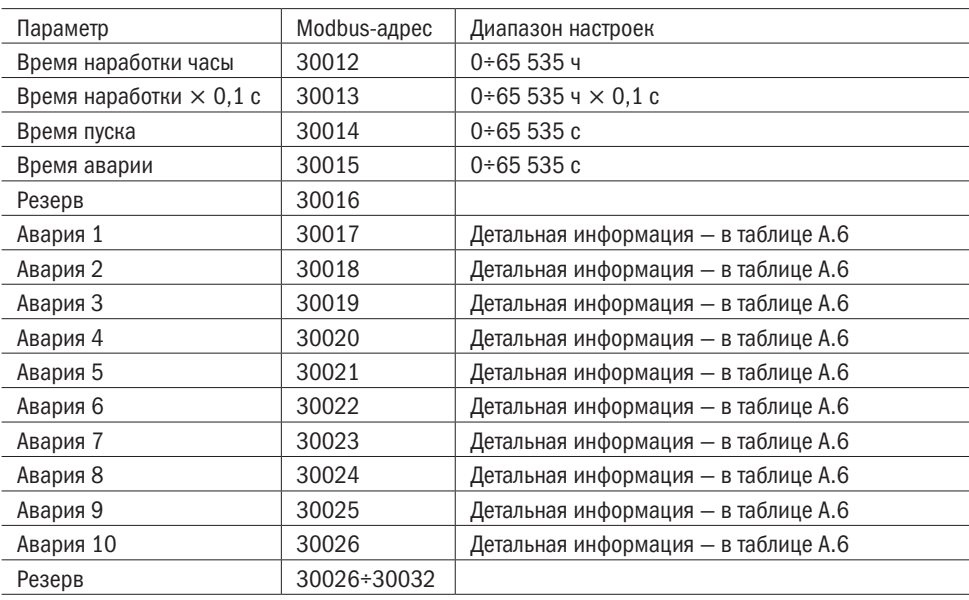

Продолжение таблицы А.7

Примечание – FLA – значение номинального тока, указанного на именной табличке УПП. Задаётся параметром 40002.

Пример работы с регистром состояния 30003:

Рассмотрим на примере УПП номинальной мощностью 22 кВт и током 45 А. При считывании параметра «Ток фазы С» по адресу 30003 получаем значение 92, что означает 92% от 45 А. Вычислив, получим ток фазы С 41,4 А.

#### Пример считывания параметров

#### Начальное напряжение

При считывании регистра 30004 возвращается число в шестнадцатеричном виде 01F9, которое переводится в десятеричное 505. В соответствии с формулой, указанной в таблице А.7, рассчитывается значение 30+int((512-505)/32)×3=30 %.

#### Время ускорения

При считывании регистра 30005 возвращается число в шестнадцатеричном виде 0000, которое переводится в десятеричное 0. В соответствии с формулой, указанной в таблице А.7, рассчитывается значение int(512-0)/16=32 с.

#### Время замедления

При считывании регистра 30006 возвращается число в шестнадцатеричном виде 01ВА, которое переводится в десятеричное 442. В соответствии с формулой, указанной в таблице А.7, рассчитывается значение int(512-442)/16=4 с.

Примеры работы с регистром состояния 30009:

При считывании значения из регистра 30009 при работе УПП на полном напряжении получаем значение «52».

Необходимо перевести «52» из десятичного вида в двоичный. Получим следующее двоичное число 00110100.

Таблица А.5.1 – Слово состояние 30009

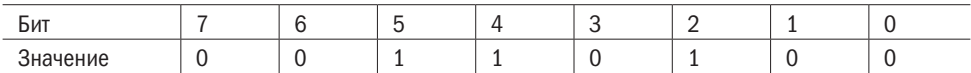

Бит 2 – Включен байпас

Бит 4 – Работа

Бит 5 – Полное напряжение

#### Таблица А.6 — Коды аварий

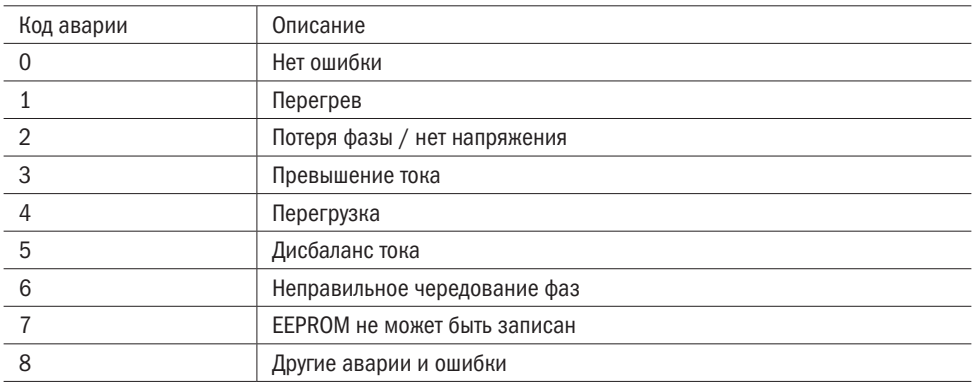

В таблице А.7 указаны адреса параметров, которые можно настроить и прочитать.

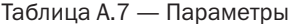

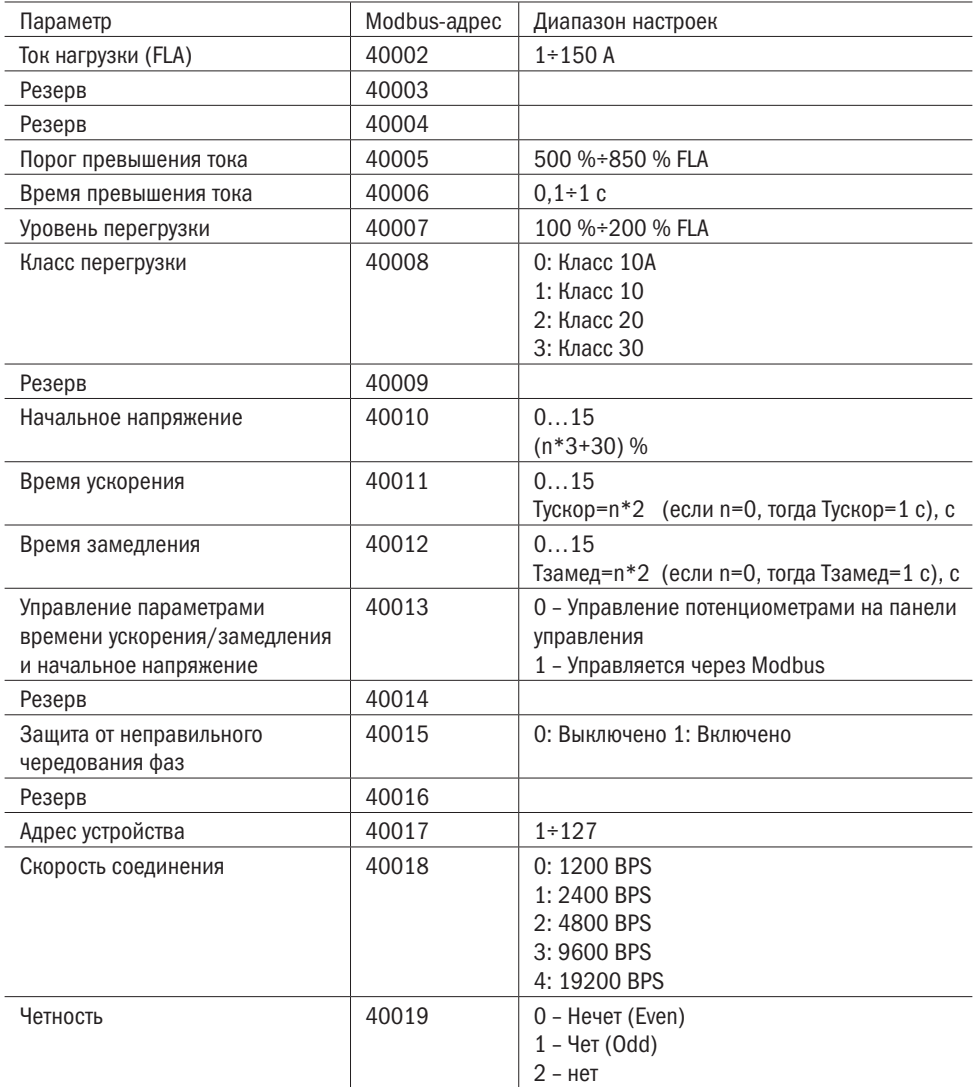

### Приложение Б Пример схем подключения

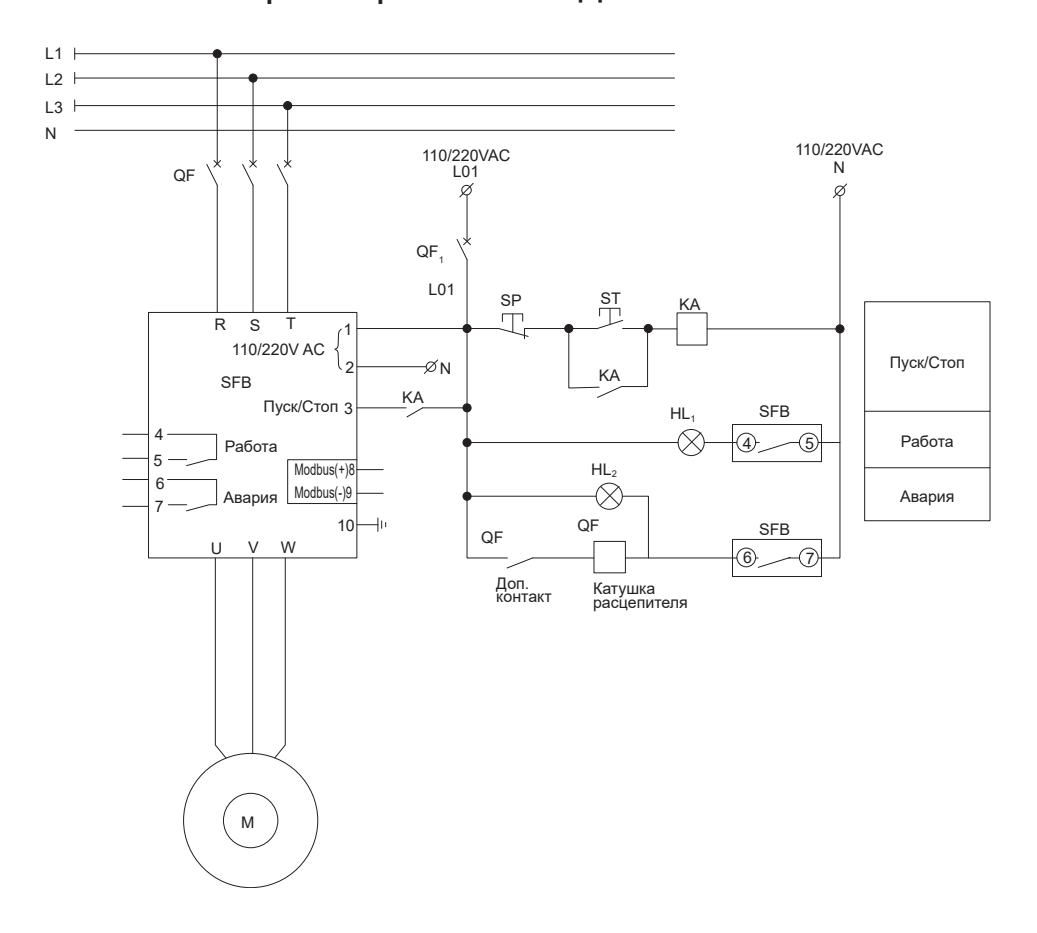

Рисунок Б.1 – Пример схемы подключения трехфазного УПП с платой управления с питанием 100÷240 В AC

## $\overline{O}\bigcap_{\text{asymmas}}$

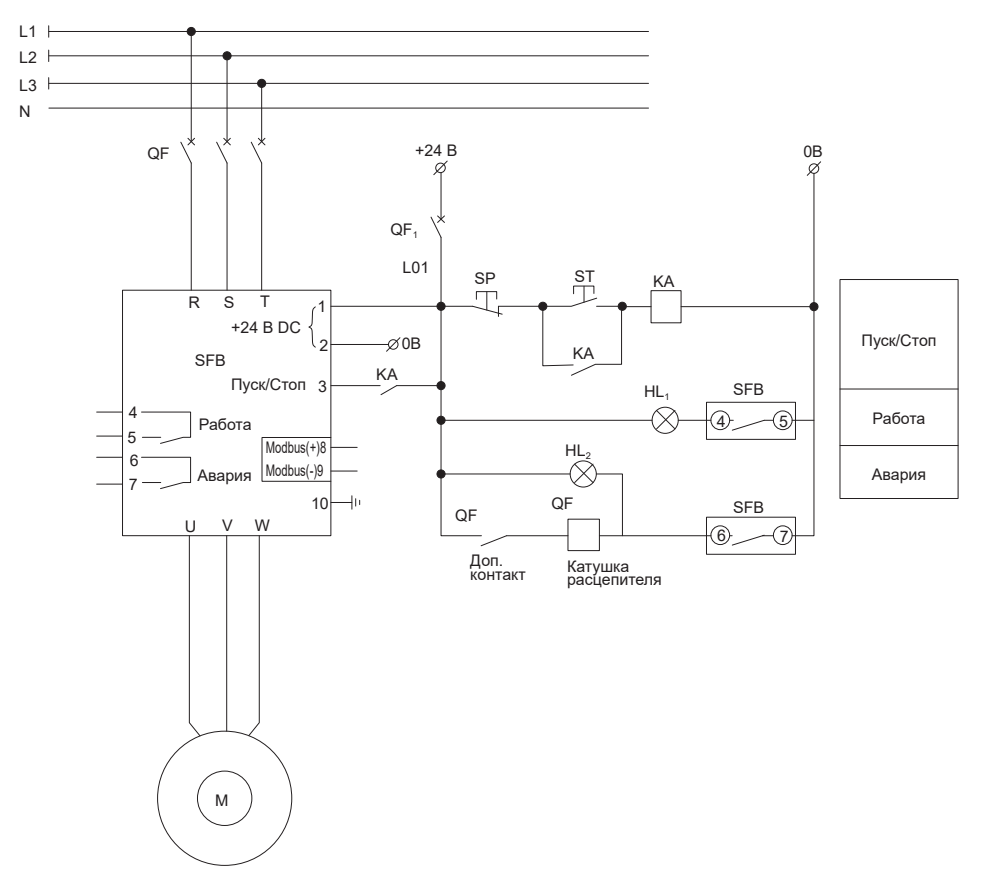

Рисунок Б.2 – Пример схемы подключения трехфазного УПП с платой управления с питанием 24 В D

разумная<br>автоматика oni

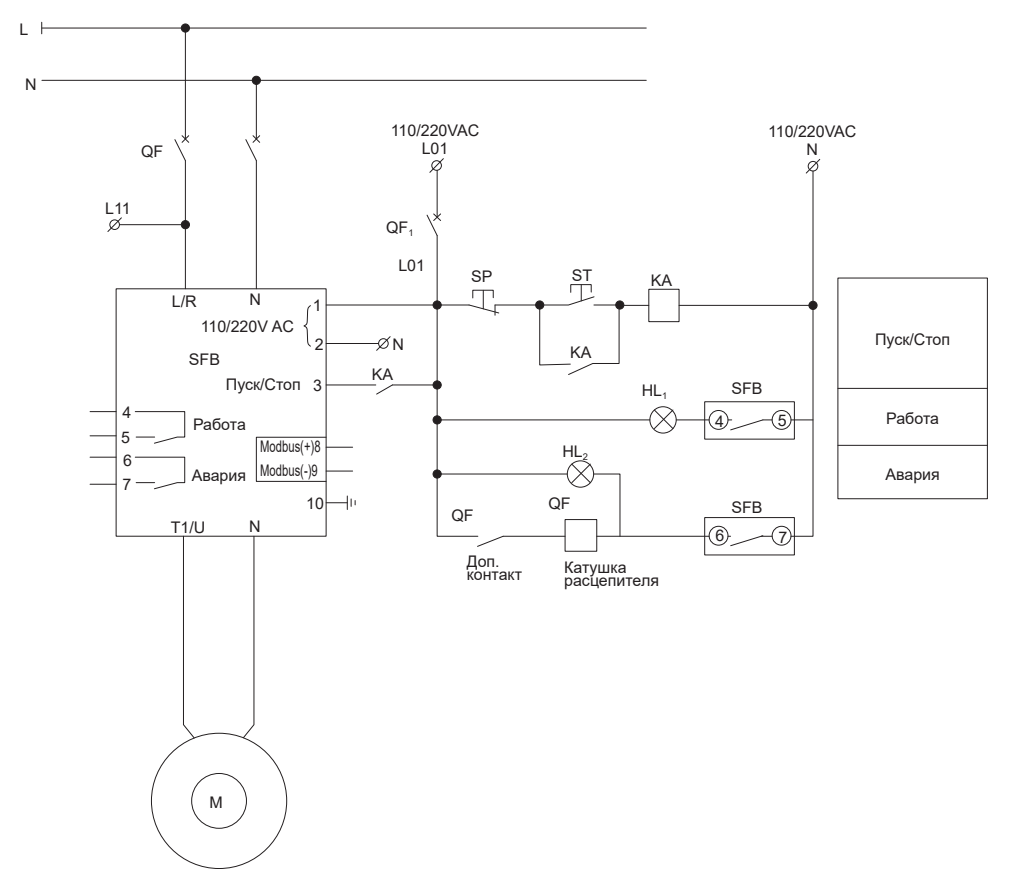

Рисунок Б.3 – Пример схемы подключения однофазного УПП с платой управления с питанием 100÷240 В AC

## $O\bigcap$ <sup> $\bigcap$ </sup>  $\bigcap_{\text{abromatuka}}$

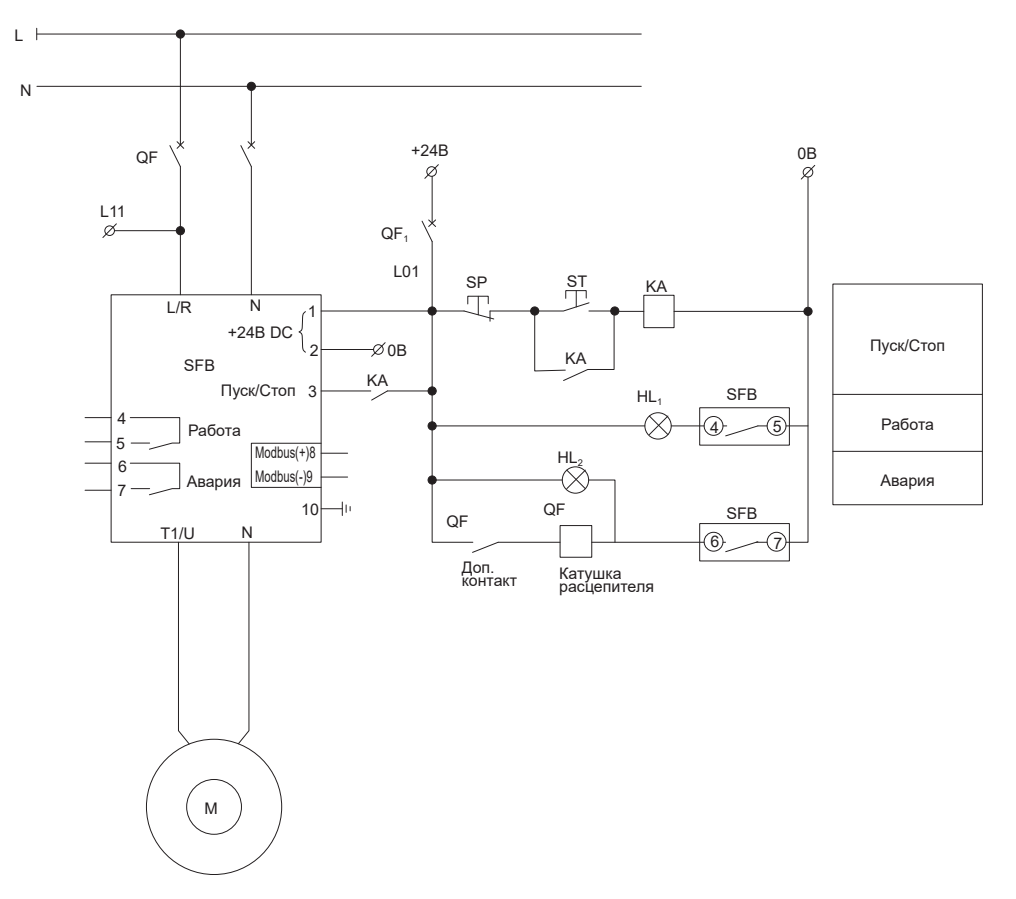

Рисунок Б.4 – Пример схемы подключения однофазного УПП с платой управления с питанием 24 В DC

#### Издание 4

Приложение Б Пример схем подключения 35